### **ORTOFOTOCARTAS DIGITAIS E GEOPROCESSAMENTO EM RODOVIAS**

Furquim, Maysa P.O. de; Sallem F., Silas ESTEIO Engenharia e Aerolevantamentos S.A. Rua Dr. Reynaldo Machado, 1.151 - Bairro Prado Velho 80215-010 - Curitiba - Paraná - Brasil Telefone.: 0055 41 332-4299 - Fax: 0055 41 332-3273 E-mail: maysa@esteio.com.br, silas@esteio.com.br http://www.esteio.com.br

## **INTRODUÇÃO**

O propósito deste trabalho é apresentar novas tecnologias que estão sendo incorporadas aos projetos de estradas, seja na sua implantação ou no seu monitoramento.

A Esteio Engenharia e Aerolevantamentos, desde a sua fundação vem prestando serviços nas áreas de execução de projetos e supervisão de obras de engenharia civil, procurando sempre estar avante na incorporação de novas tecnologias para atender cada vez melhor as expectativas do mercado.

Apresentaremos inicalmente a tecnologia das ortofotocartas digitais, que vem sendo uma ferramenta de extrema importância à engenharia, e posteriormente mostraremos o desenvolvimento de um projeto piloto de Sistema de Informação Geográfica para estradas.

#### **HISTÓRICO**

Em 1903 o oficial austríaco Scheimpflug tentou a produção de ortofotografias, usando o princípio da retificação diferencial, pela variação da distância de projeção. Em 1933 este princípio tornou-se realidade com o desenvolvimento do aparelho de Gallus-Ferber. Este aparelho, devido o alto-custo, não foi fabricado em série e a ortofotografia permaneceu esquecida até 1950, quando surgiu o ortofotoscópio nos EUA.

No Brasil a técnica da ortoprojeção iniciou-se em 1970 e no Estado do Paraná em 1980. Os processos digitais iniciaram-se no Estado do Paraná em 1994 e já foram utilizados por vários órgãos como PETROBRÁS, CEMIG, DER-PR, CODEVASF, COPEL, ITAIPÚ e outros

#### **ORTOFOTOCARTA DIGITAL**

Podemos definir Ortofotocarta como uma imagem fotográfica onde as feições nela contidas são apresentadas em suas verdadeiras posições, sendo desta forma, geometricamente equivalente a um mapa de linhas e de símbolos, onde podem ser realizadas diretamente medidas de posição, distâncias, ângulos horizontais e áreas.

O princípio básico de produção de ortofotocartas digitais consiste no processo de transformação da projeção central na imagem (fotografia aérea rasterizada) em projeção ortogonal ao plano, mediante meios e métodos essencialmente digitais.

Os elementos básicos necessários para a geração de uma Ortofotocarta Digital, são: imagem digital, pontos de controle, modelo digital do terreno e parâmetros da câmara.

#### **PRODUÇÃO DE ORTOFOTOCARTAS DIGITAIS**

#### •**COBERTURA AEROFOTOGRAMÉTRICA /AQUISIÇÃO DA IMAGEM**

O mapeamento através de ortofotocartas, convencionais ou digitais, exige a execução da cobertura aerofotogramétrica com alguns cuidados inerentes ao processo.

Uma vez que utiliza-se a própria imagem fotográfica para a representação dos elementos planimétricos, o horário de vôo é muito importante, pois o recobrimento realizado próximo ao meiodia (entre 11 e 13 horas) diminui sobremaneira o efeito das sombras.

Outro fator importante a ser considerado é a relação entre a escala do vôo e a escala da ortofotocarta a ser confeccionada (ampliação 3 a 4 vezes a escala de vôo), a fim de preservar a boa resolução da imagem. Por exemplo, para ortofotocartas 1:2.000 recomenda-se efetuar a cobertura aerofotogramétrica na escala 1:8.000.

Caso as fotos já estejam disponíveis, ainda é possível fazer o mapeamento através de ortofotocartas digitais, desde que o levantamento aerofotogramétrico atenda geométrica e radiométricamente os quesitos básicos para mapeamento.

A qualidade da imagem e o baixo custo do material, são as principais razões pelas quais as fotografias analógicas deverão continuar sendo usadas nos próximos anos. Este ano está sendo lançada uma câmara fotogramétrica digital para vôos com altitude de 3.000 ou superior que promete revolucionar a captação de imagens aéreas.

#### •**APOIO TERRESTRE**

Para que possa ser obtida a ortofotocarta digital, faz-se necessário a correlação da imagem com o terreno fotografado. Esta adequação é feita por meio do processo de aerotriangulação, que será explicado na próxima etapa. Para a realização da aerotriangulação, é necessária a obtenção de coordenadas de alguns pontos do terreno, chamados pontos de apoio. Usualmente são requeridos apenas dois pontos a cada três modelos fotogramétricos. As coordenadas planimétricas dos pontos de apoio são obtidas por métodos de levantamento, por rastreamento de satélites GPS (Global Positioning System) e as coordenadas altimétricas por nivelamento geométrico.

O levantamento pelo método GPS consiste no rastreamento de satélites através de receptores e antenas próprias, instalados sobre os pontos fotoidentificáveis. Este rastreio utiliza o método diferencial, que deve para tanto, obter dados em pelo menos dois pontos simultaneamente. Estes dados são processados e esta rede de pontos de apoio é referenciada a um sistema de coordenadas conhecidas. No Brasil usualmente é utilizada rede fundamental de triangulação de 1.ª ordem do IGBE.

Para determinação da altimetria dos pontos, utiliza-se o nivelamento geométrico. Este levantamento é referenciado a Rede Fundamental de 1.ª ordem do IBGE. O transporte é feito com o uso de níveis de precisão.

#### •**AEROTRIANGULAÇÃO**

A Aerotriangulação consiste basicamente de um processo matemático que permite a densificação dos pontos de Apoio, através das seguintes etapas:

1 - Identificação dos pontos de Apoio, nos diafilmes que serão aerotriangulados. Estes pontos são representados em croquis e servem como apoio para o ajuste da área.

2 - Leitura das coordenadas instrumentais

Após a estereopreparação é feita leitura das coordenadas instrumentais em aparelhos restituidores analíticos.

3 - Processamento.

Um programa de ajustamento de aerotriangulação (de preferência, com detecção e eliminação automática de erros grosseiros) realiza ajustamento de bloco através dos dados obtidos da leitura dos modelos fotográficos independentes, e executa o ajuste pelo método dos mínimos quadrados dos pontos medidos nos modelos juntamente com as coordenadas dos pontos de controle.

A Aerotriangulação também pode ser efetuada por processos digitais utilizando-se estações fotogramétricas com *softwares* apropriados.

#### •**DIGITALIZAÇÃO DE IMAGENS**

Atualmente as imagens aéreas utilizadas para a produção de Ortofotos Digitais, por questões econômicas e práticas, ainda não utilizam técnicas de obtenção digital. Assim sendo, são obtidas por câmaras aéreas convencionais e, posteriormente, são transformadas para a forma digital. Isto é realizado através de *scanners* especiais. Durante os últimos anos, a indústria desenvolveu uma série de equipamentos com a finalidade de atender ao formato padrão de 23cm x 23cm.

A qualidade dos *scanners* deve permitir a obtenção do pixel de tamanho inferior a 25μm e taxa de varredura de 200.000 a 400.000 pixel por segundo. Na digitalização de diafilmes aéreos, é possível se obter uma resolução (7,5μm) em menos de 20 minutos.

A qualidade das imagens é determinada por sua resolução geométrica e radiométrica estas não determinam apenas o tamanho da memória principal utilizada e o dispositivo de armazenagem de dados, mas também a velocidade de processamento. A escolha do tamanho do pixel para digitalização é, portanto, um compromisso entre a qualidade e a economia.

#### •**MODELO DIGITAL DO TERRENO (MDT)**

Podemos obter os dados para geração do MDT a partir de vários métodos como por exemplo:

#### *Perfilamento*

O modelo estereofotogramétrico é orientado em um aparelho restituidor e a partir disso, são gerados perfis do terreno, o espaçamento entre os pontos é definido em função das escalas do vôo das ortofotos e do relevo. O operador deve manter a marca estereoscópica sempre tangenciando o terreno, enquanto o mecanismo do aparelho avança ao longo do perfil desejado, coletando os pontos necessários. Se o espaçamento entre os pontos for constante deverão ser utilizados *breaklines* (Linhas de Quebras) ou deverão ser gerados pontos intermediários se o desnível for superior a valores pré-estabelecidos.

#### *Curvas de Nível*

A partir das curvas de nível restituídas no processo usual, são interpoladas coordenadas tridimensionais de seus pontos ou vão permitir a geração de malha regular.

### *MDT Automático (Modelo Digital do Terreno)*

Alguns sistemas de ortofoto permitem a geração automática do MDT. Através da correlação entre os pixels das imagens do modelo fotogramétrico. São calculadas as diferenças de altitudes para cada ponto da malha regular.

### *Geração do MDT*

Para a área a ser coberta pelas ortofotos, devemos preparar um modelo digital do terreno. Isto significa que as altitudes, as quais estão arranjadas numa malha regular, têm que representar o terreno. Valores de altitude para cada pixel da ortofoto serão interpolados.

Erros altimétricos podem criar erros planimétricos na ortofoto. Nos cantos do modelo, os erros planimétricos atingem seu máximo e tem cerca da mesma magnitude do erro altimétrico. A precisão da elevação do modelo tem, portanto, uma grande influência na precisão da ortofoto. A precisão do MDT é melhorada utilizando-se *breaklines*, como por exemplo rios e estradas.

#### •**RETIFICAÇÃO DIGITAL**

A imagem digital pode agora ser transformada numa ortofoto. É necessário encontrar o valor de cinza para cada pixel na ortofoto. Existem coordenadas (X;Y;Z;) para todos os pontos do MDT. Suas posições na imagem digital são encontradas de acordo com as equações de projeção fotogramétrica utilizando a aproximação de baixo para cima, os parâmetros das orientações interior e exterior são fundamentais nesta etapa. Para uso convencional, onde as imagens são manipuladas em micro computadores e plotadas a jato de tinta, as ortofotos são geradas com uma resolução de 254 dpi.

#### **CONTROLE DE QUALIDADE**

O Controle de Qualidade consiste na análise de alguns fatores:

- Verificação do MDT sobre o modelo estereoscópico a partir da geração das curvas de nível;
- Verificação dos resíduos encontrados nos pontos de checagem, estes são pontos de aerotriangulação não utilizados no momento da orientação das imagens.
- Ligações entre as ortofotocartas adjacentes tanto no aspecto radiométrico como no geométrico;

Além disso outros elementos são considerados para a qualidade das imagens:

- Tamanho do pixel;
- O estado do negativo fotográfico;
- Qualidade do scanner;
- Limpeza e densidade de ortodiafilme digitalizado;
- Da proporção entre a escala da foto e do produto desejado;
- Do algoritmo de retificação;
- Qualidade do plotter.

#### **PRECISÕES**

A precisão relativa na Ortofoto Digital é diretamente relacionada com a escala da foto. Utilizando-se um *scanner* de qualidade e procedimentos adequados à fotogrametria, a precisão relativa pode chegar a 50 micra (0,050 mm), na escala da foto. Por exemplo, a precisão relativa visando uma foto 1:10.000 é de 50 cm.

A precisão absoluta de uma ortofoto depende dos pontos de controle usados para orientar o diafilme da imagem digitalizada e da precisão do MDT usado na retificação.

O tamanho do pixel da imagem deve ser adequado para representação dos detalhes do terreno na escala do Produto Final.

A tabela abaixo apresenta valores recomendados pelo MEET NATIONAL MAP ACCURACY STANDARDS.

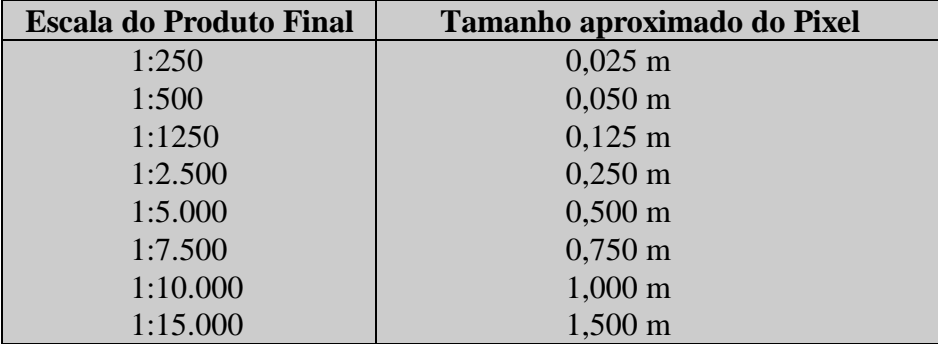

# **VANTAGENS**

A Ortofotocarta Digital apresenta as seguintes vantagens:

- Possibilidade de uso da imagem em sistemas de informações geográficas;
- Flexibilidade de escalas na saída gráfica;
- Maior facilidade na atualização;
- Mais eficiente, produtivo e flexível;
- Possivelmente mais econômico;
- Num futuro próximo, as DPSs (Digital Photogrametric Systems), poderão realizar com vantagens adicionais os trabalhos hoje realizados pelos restituidores analíticos, retificadores, ortoprojetores, sistema de classificação e interpretação de imagens e outros.
- 1. Carta de traço obtidas por restituição x Ortofotocarta Digital
	- As informações RESTITUÍDAS devem ser fotointerpretadas por técnicos de grande experiência para garantir a confiabilidade das informações, porém na ortofotocarta digital, não é necessário este técnico especializado;
	- O tempo de execução de uma restituição é maior e requer maiores cuidados que os procedimentos de uma ortofotocarta, pois mesmo os equipamentos de restituição mais avançados ainda possuem procedimentos mecânicos e fator de ampliação da imagem restrito;
	- A Ortofotocarta Digital é um processo mais econômico, se levarmos em consideração entre outros fatores, o tempo gasto e mão-de-obra;
	- As Ortofotocartas requerem um quadro de correções bem mais reduzido que a restituição, pois apresenta a imagem onde o cenário identifica diretamente, elementos e feições.
- 2. Carta de traço obtidas por levantamento topográfico x Ortofotocarta Digital:
	- Rapidez na obtenção;
	- Menores dificuldades de execução com condições climáticas desfavoráveis (épocas de chuva);
	- Riqueza de detalhes, partindo da premissa que tem-se imagem, portanto todos os detalhes serão representados.

## **APLICAÇÕES GERAIS**

Diversos são os campos de aplicação de ortofotocartas digitais, como por exemplo:

• Regularização Fundiária

Para projetos de desapropriação e parcelamento de lotes, reassentamento;

• Oleodutos e Gasodutos

Em projetos de macrolocalização de dutos, estudos de traçado, estudos de travessias de impacto ambiental;

- Eletrificação Rural
	- Para planejamento e densificação de redes elétricas em áreas rurais;
- Rede Viária

Para projetos de traçado, interseções, duplicações e manutenção de estradas;

• Mapeamento Florestal

Para planejamento, controle de plantio e gerenciamento florestal;

• Projetos de Monitoramento Ambiental

Para estudos de impacto e educação ambiental, projetos de transposição de águas fluviais;

• Anteprojetos de Barragens

Para definição do eixo de barragem, projetos de estradas locais, projetos de instalações preliminares do canteiro de obras;

• Cadastro

Para planejamento, controle e gerenciamento das áreas urbanas e rurais;

• Projetos de Restauração

Neste caso, geradas a partir de fotogrametria terrestre, são utilizadas para restauração de construções antigas.

#### **PRODUTOS FINAIS**

A geração de produtos finais compreende a obtenção da imagem em formato compatível com os sistemas gráficos mais comuns como demonstrado no quadro abaixo. São apresentados também os dados vetoriais, como malha de coordenadas, curvas de nível, toponímias, convenções cartográficas, dados de selo e dados técnicos.

A apresentação dos produtos finais pode se dar de duas formas:

Produto Convencional:

Obtida através de *plotters* especiais, de alta resolução, em material estável.

Produto Digital:

A apresentação dos produtos finais na forma digital é a mais moderna e a mais utilizada, pois se trata dos arquivos raster e vetorial que formam a Ortofotocarta Digital.

Esses arquivos, aliados à sistemas gráficos de manipulação, estão se transformando em ferramentas poderosas para estudos e projetos nas mais diversas áreas.

No armazenamento dos produtos digitais podemos utilizar vários tipos de mídia, como segue:

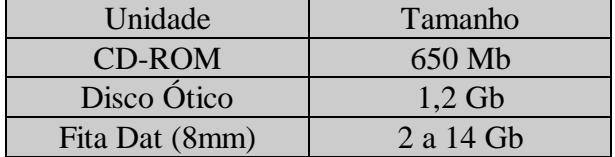

# *ORTOFOTO OBTIDA A PARTIR DE VÔO ESCALA 1:5.000*

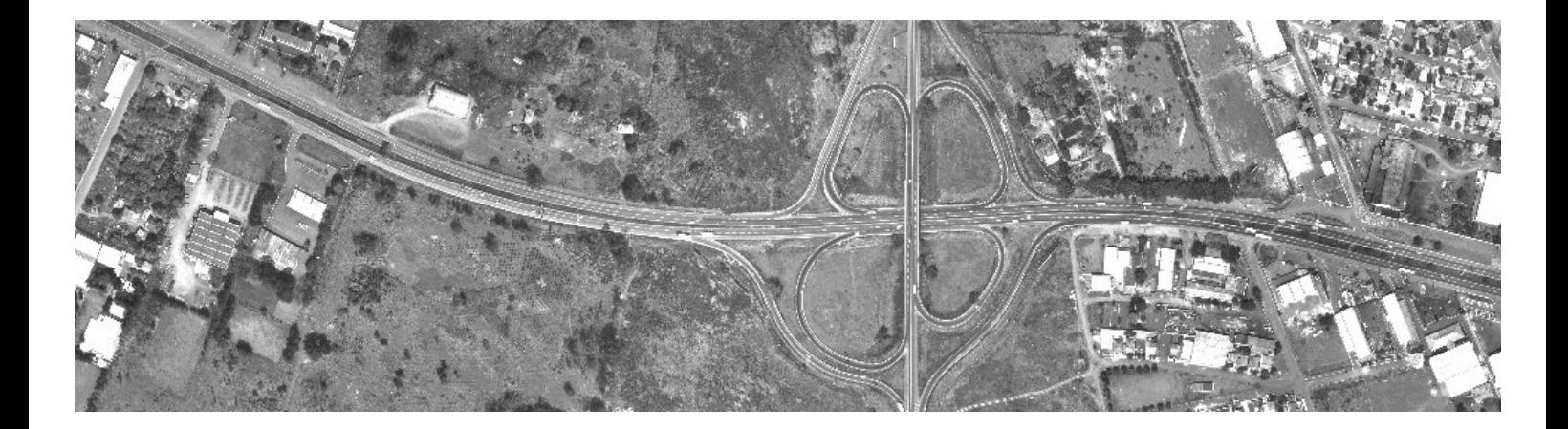

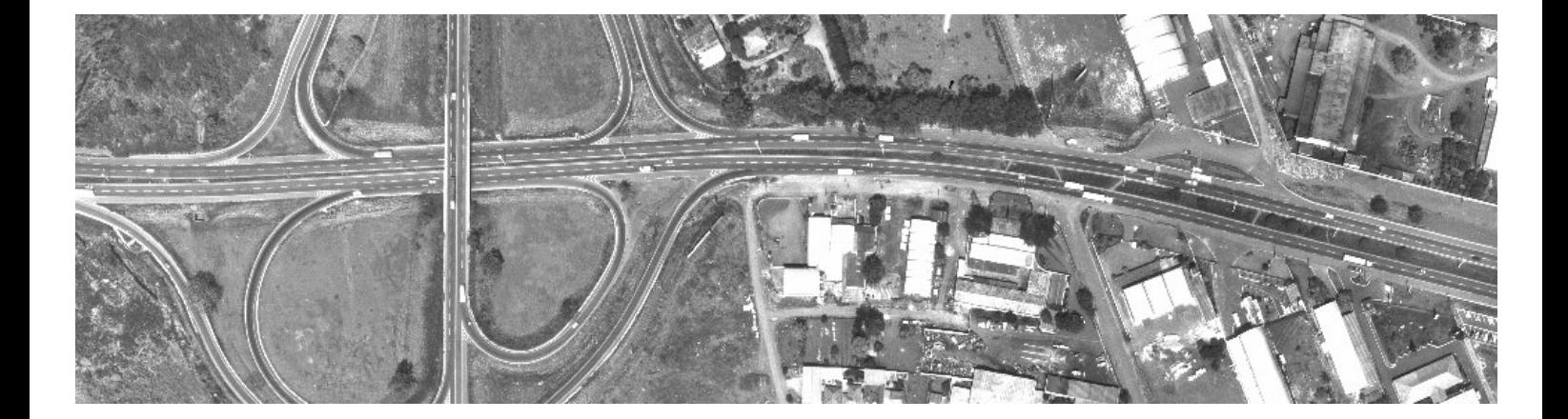

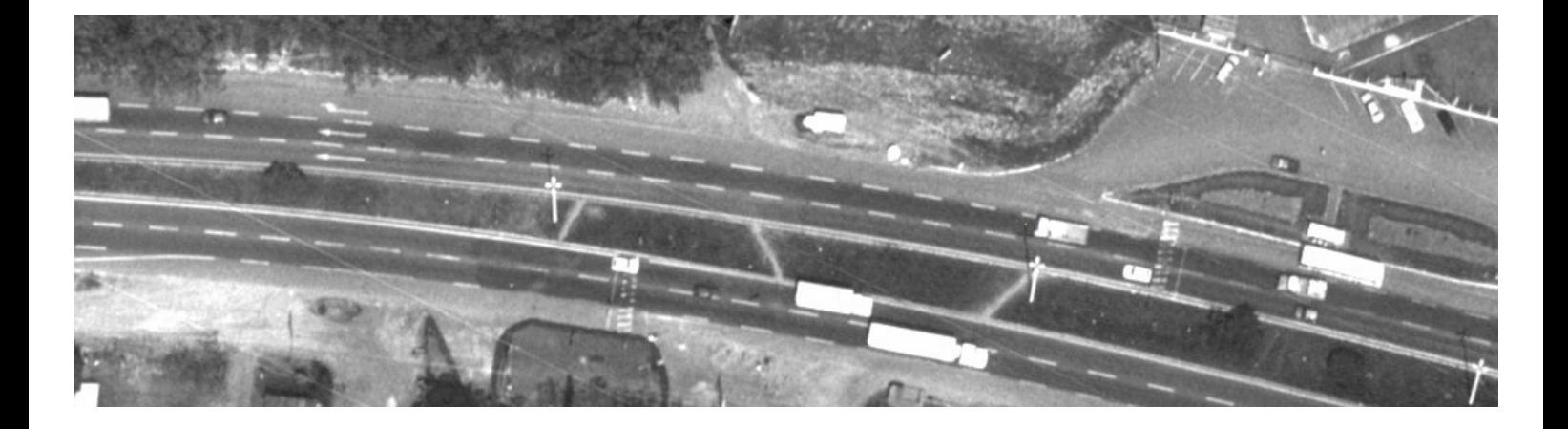

# *ORTOFOTO OBTIDA A PARTIR DE VÔO ESCALA 1:30.000*

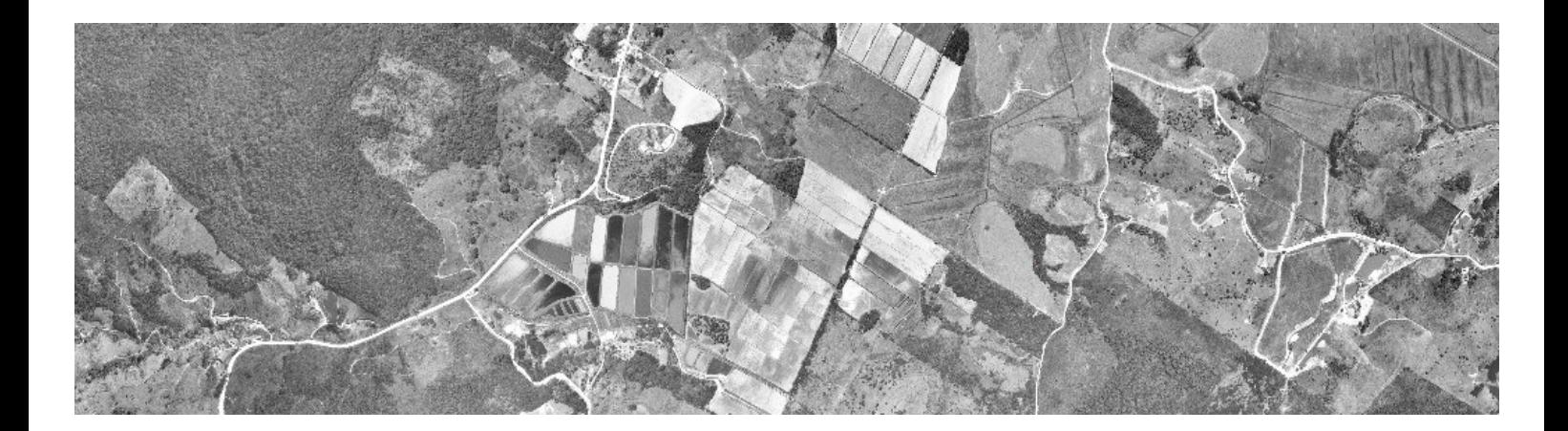

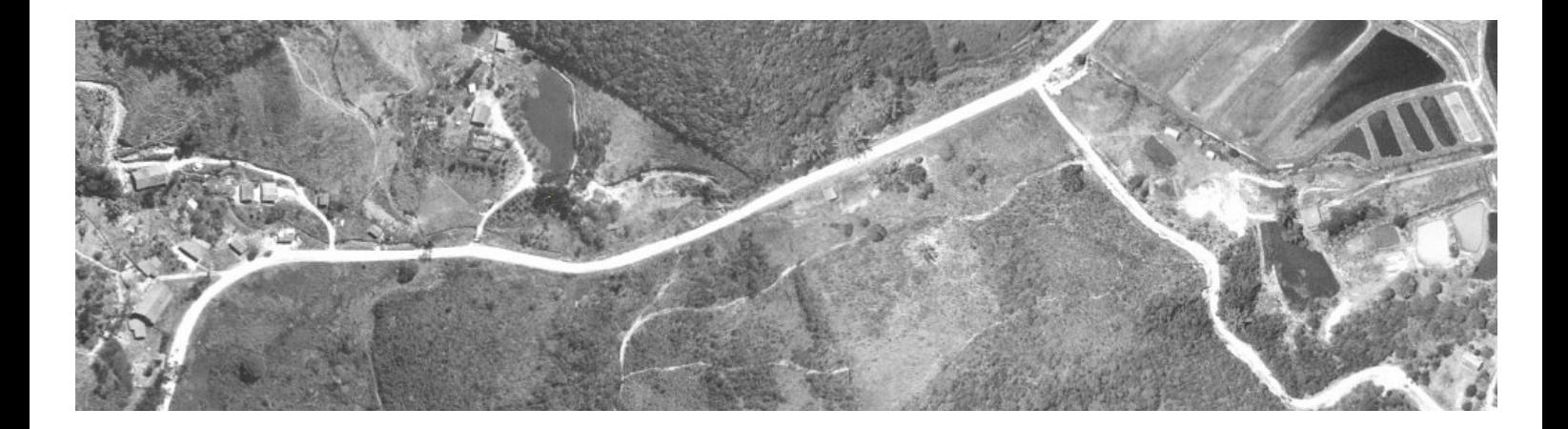

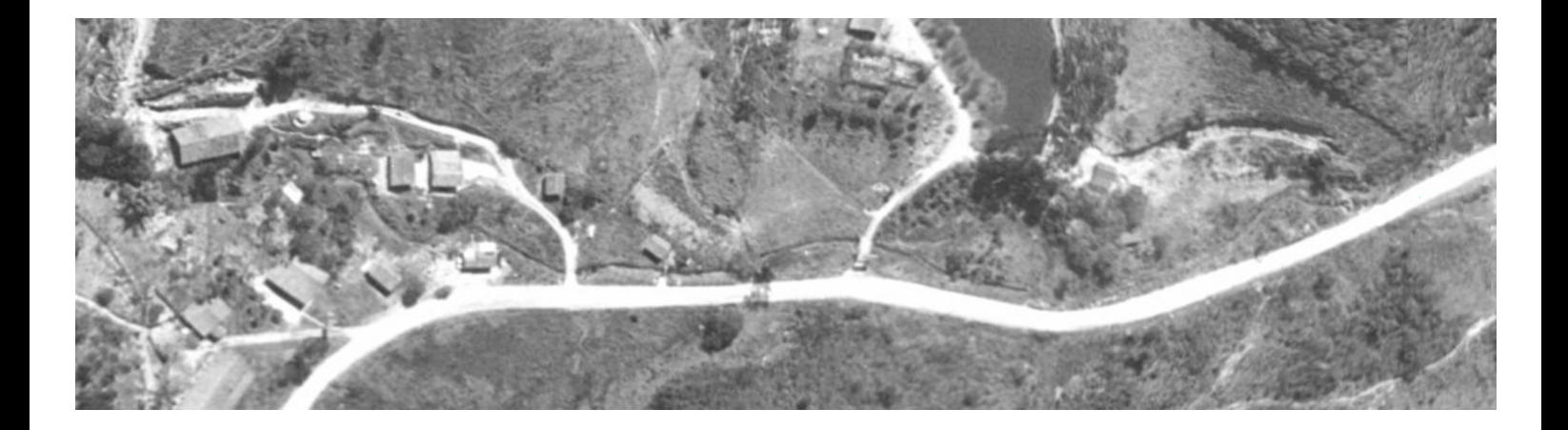

# *ORTOFOTO OBTIDA A PARTIR DE VÔO ESCALA 1:8.000*

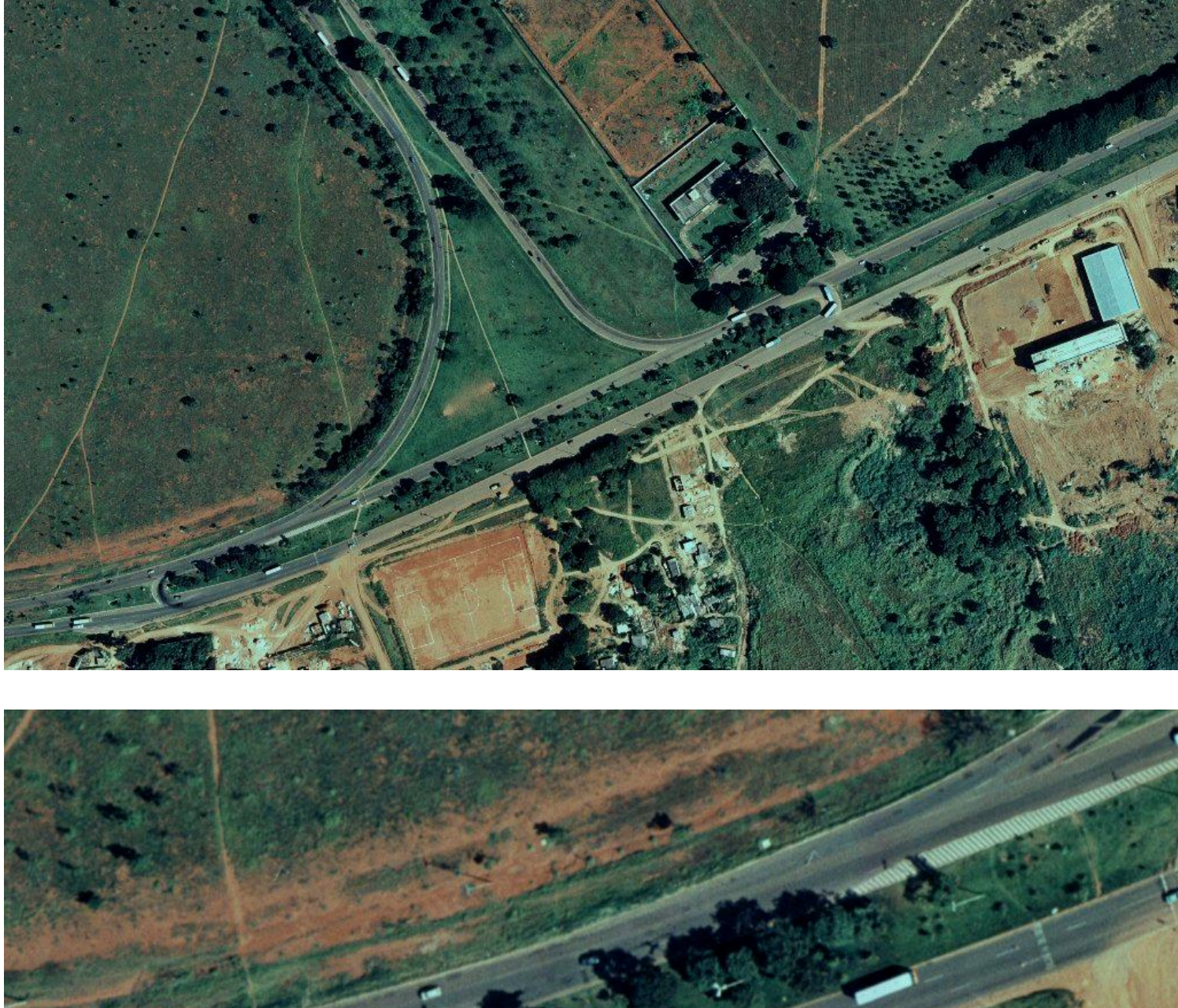

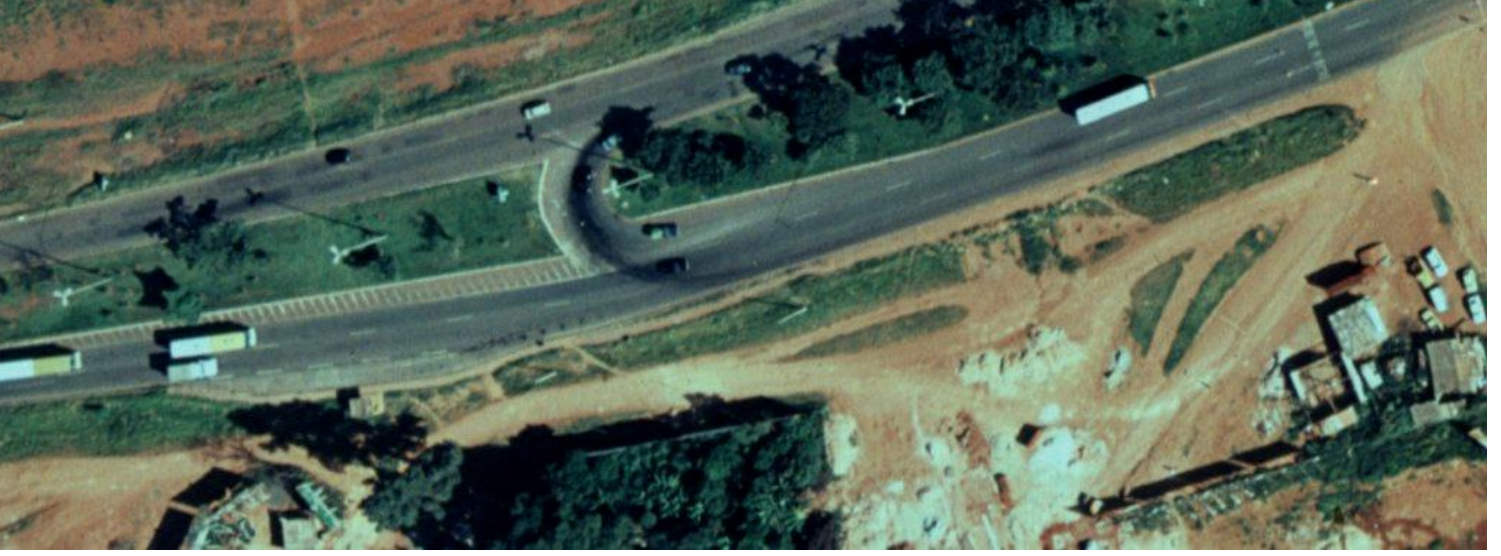

#### **GEOPROCESSAMENTO**

Atualmente, devido a evolução da informática, o aumento da capacidade de hardware, a sofisticação de software e a necessidade de uma maior agilidade de pesquisas para tomadas de decisão, a tecnologia de geoprocessamento vem ampliando cada vez mais seu espaço.

## **DEFINIÇÃO**

Geoprocessamento pode ser definido como um conjunto de tecnologias que insere uma variedade de aplicações, inclusive o Sistema de Informação Geográfica (SIG).

Um SIG é um sistema integrado que tem as funções de: capturar, armazenar, recuperar, manipular e exibir dados localizados geograficamente.

Três componentes principais são incorporados pelo SIG: tecnologia (software e hardware), base de dados (dados relacionados e geográficos) e infra-estrutura (staff, elementos de apoio).

É composto de quatro partes principais:

- Instituição, pessoas, administradores, organizações e métodos para o uso do sistema de informação;
- Descrição dos dados a partir da realidade e armazenados em sistemas de informação;
- Programas para manipular dados e diversas informações desejadas;
- Hardware para armazenar, processar e representar os dados.

## **HISTÓRICO**

Com a aquisição em 1994 do software MapInfo e em 1997 do software ArcView a empresa tem desenvolvido vários projetos de SIG, principalmente na área de Dutos para implementação ou monitoramento de Dutos já existentes e na área municipal com o tratamento da base cartográfica para posteriormente ser inserida num produto de SIG.

## **PROJETO PILOTO**

Foi desenvolvido um projeto piloto para demonstrarmos a aplicação de um SIG na implementação de um projeto de rodovias, cujas etapas estão relacionadas a seguir:

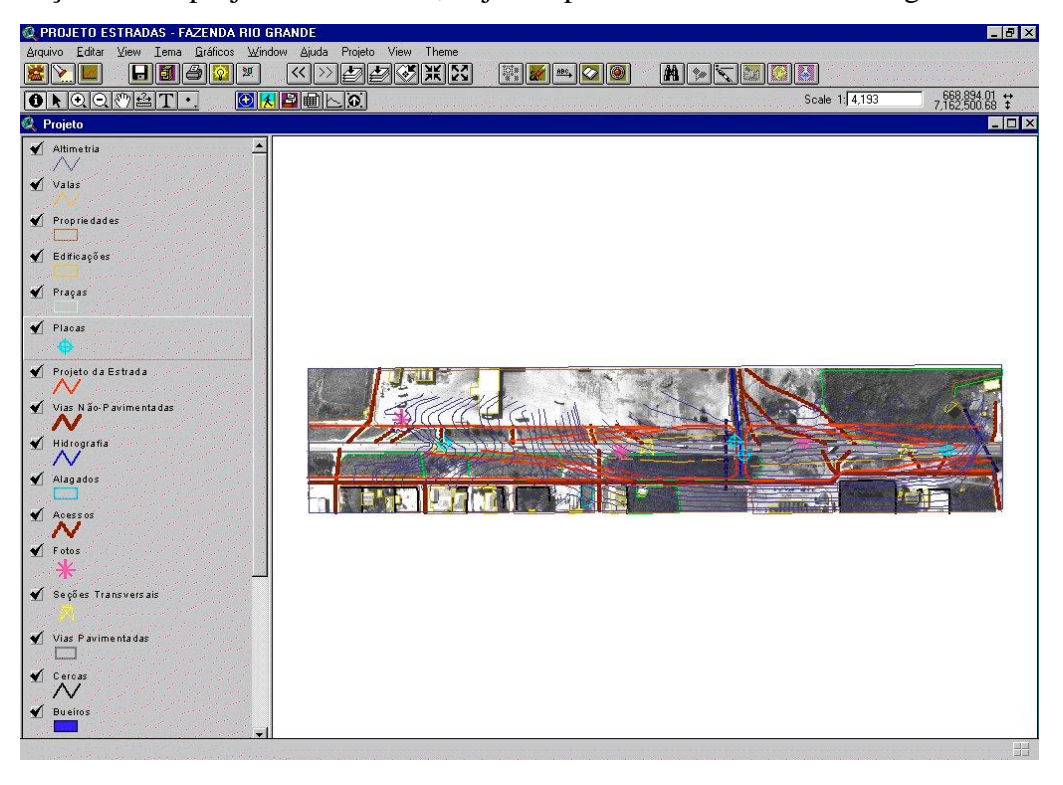

Basicamente, um Sistema de Informações Geográficas (SIG) é composto por uma base gráfica associada à um banco de dados alfanumérico que contenha o maior número de informações concernentes à faixa de abrangência da área de interesse.

### **BASE GRÁFICA**

A base gráfica é composta a partir de documentos disponíveis referentes a área de interesse, que podem ser:

- Ortofotocartas Digitais, obtidas a partir de cobertura aerofotogramétrica, com filme colorido ou preto e branco;
- Compilação de cartas existentes, geradas pela cartografia oficial (IBGE) e atualizadas com ortofotocartas digitais, gerando uma Base Cartográfica;

## **BANCO DE DADOS ALFANUMÉRICO**

A formação do banco de dados alfanumérico é dada por informações compiladas a partir dos dados disponíveis referentes a área do projeto, tais como:

- Levantamento Cadastral das propriedades a serem atingidas;
- Relatórios de Impacto ao Meio-Ambiente/Estudos de Impacto Ambiental -RIMA/EIA;
- Relatórios sobre áreas ecologicamente sensíveis;
- Memoriais descritivos:
- Informações sobre redes de energia elétrica;
- Localização e informações sobre concessão de exploração mineral;
- Informações sobre planos diretores locais, fornecidas pelos municípios atingidos;
- Outras informações de influência sobre a faixa do projeto.

### **SOFTWARE**

• O *software* que foi utilizado para o gerenciamento dos SIG para este projeto foi o ESRI/ARCView. Este *software* permite customizações que agilizam o processo de pesquisa e consultas, bem como fornece respostas rápidas e simples ao usuário.

### **ROTINAS DESENVOLVIDAS**

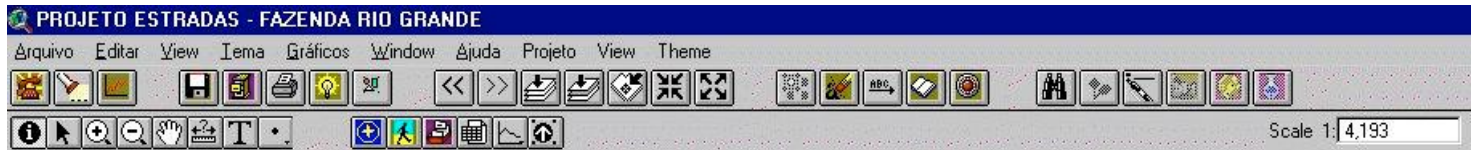

Algumas das facilidades que podemos salientar, existentes nas customizações aplicadas aos SIG elaborados neste projeto são:

- Associação de outros bancos de dados no sistema;
- Consultas/Listagens completas do banco de dados e/ou sob determinadas características selecionadas (query);
- Traçar perfis a partir de uma linha lançada sobre as curvas de níveis;
- Visualização de dados raster, a partir da escolha de um objeto no produto final vetorial;
- Acesso às informações para procedimentos de emergência;
- Saídas gráficas para plantas e relatórios,
- Além de help-on-line do Sistema de Informações Geográficas customizado.

### 1. AGENDA

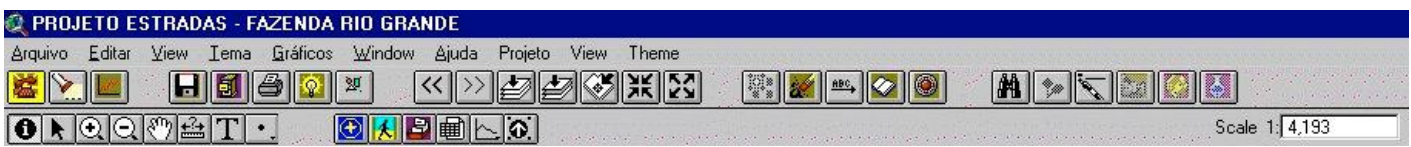

### Esta rotina mostra a associção de banco de dados no sistema;

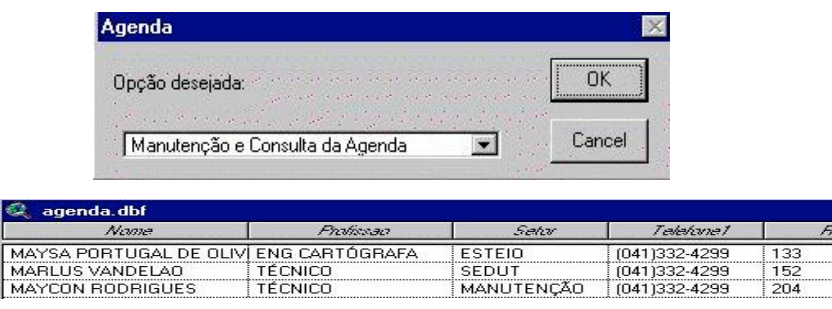

## 2. PESQUISADOR

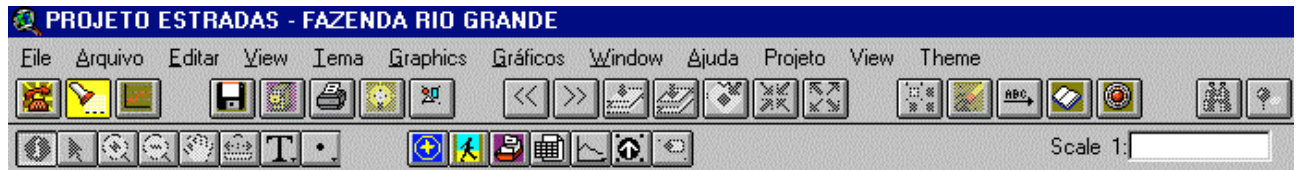

Esta rotina faz uma seleção automática dos temas e dos valores ligados a tabela, no final mostrará o resultado da pesquisa;

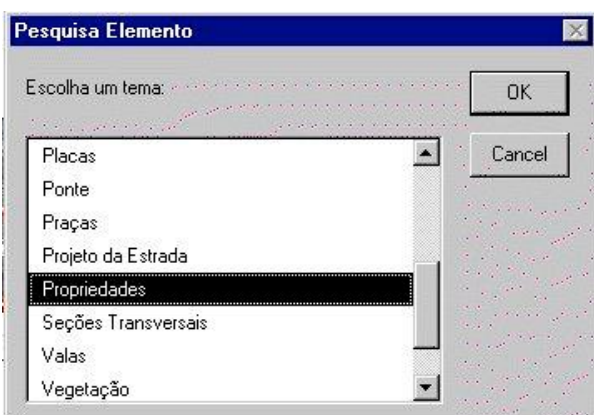

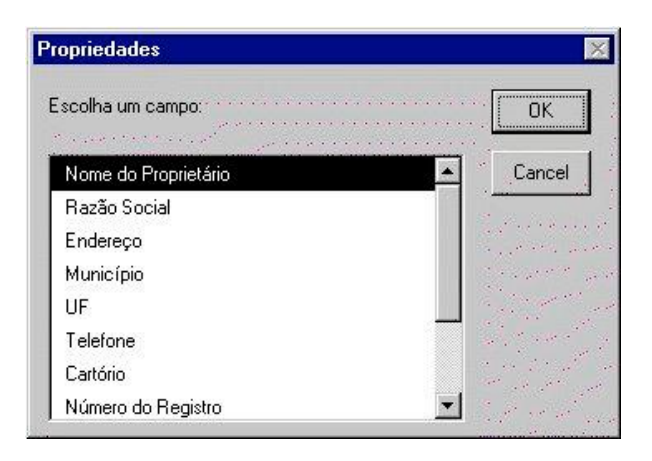

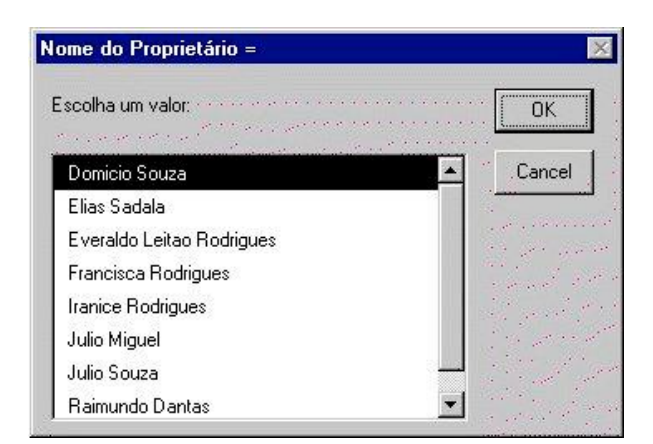

# 3. TRAÇAR PERFIL

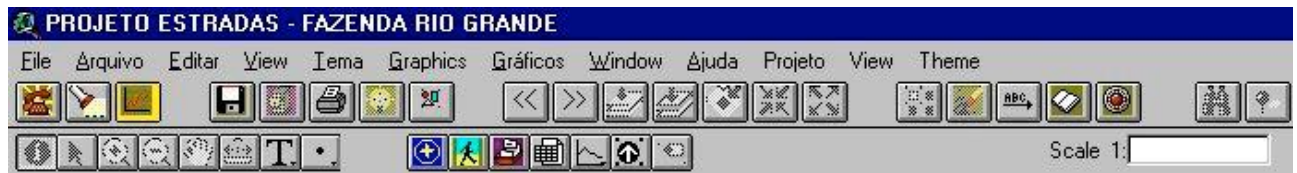

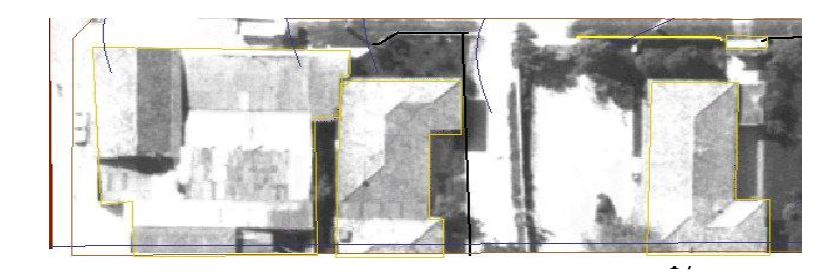

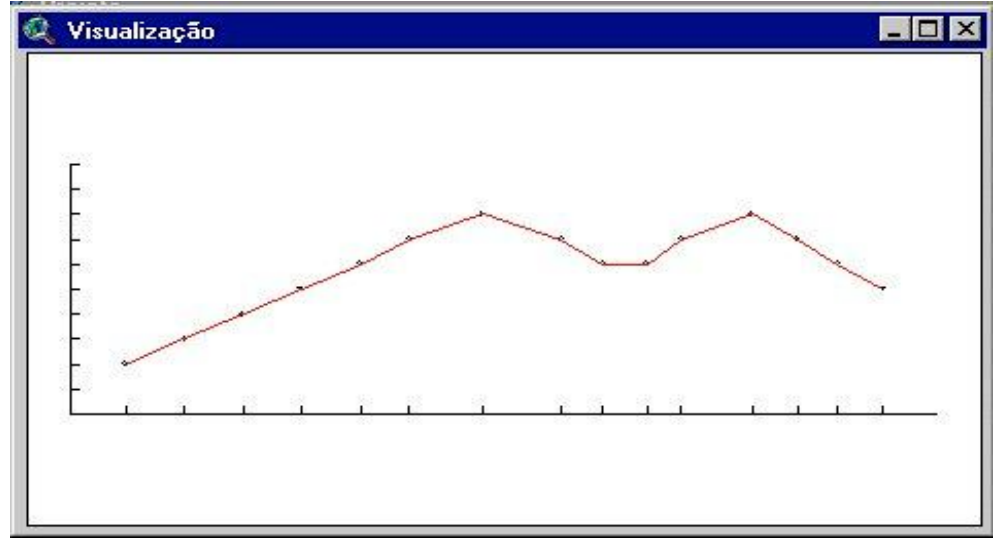

Esta rotina gera um perfil baseado no traçado da linha solicitada e na altimetria existente;

# 4. VISUALIZAÇÃO DE PLANTA E PERFIL

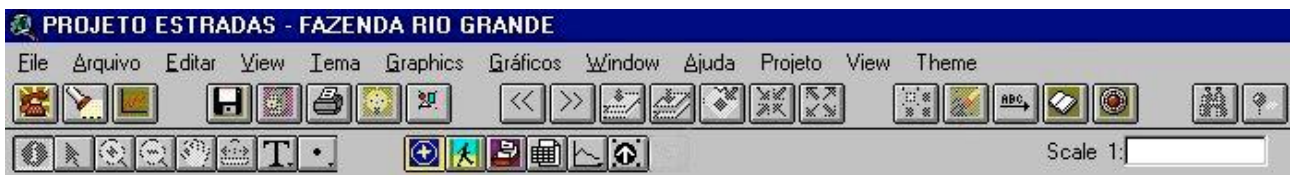

Esta rotina chama na view arquivos da região em Autocad;

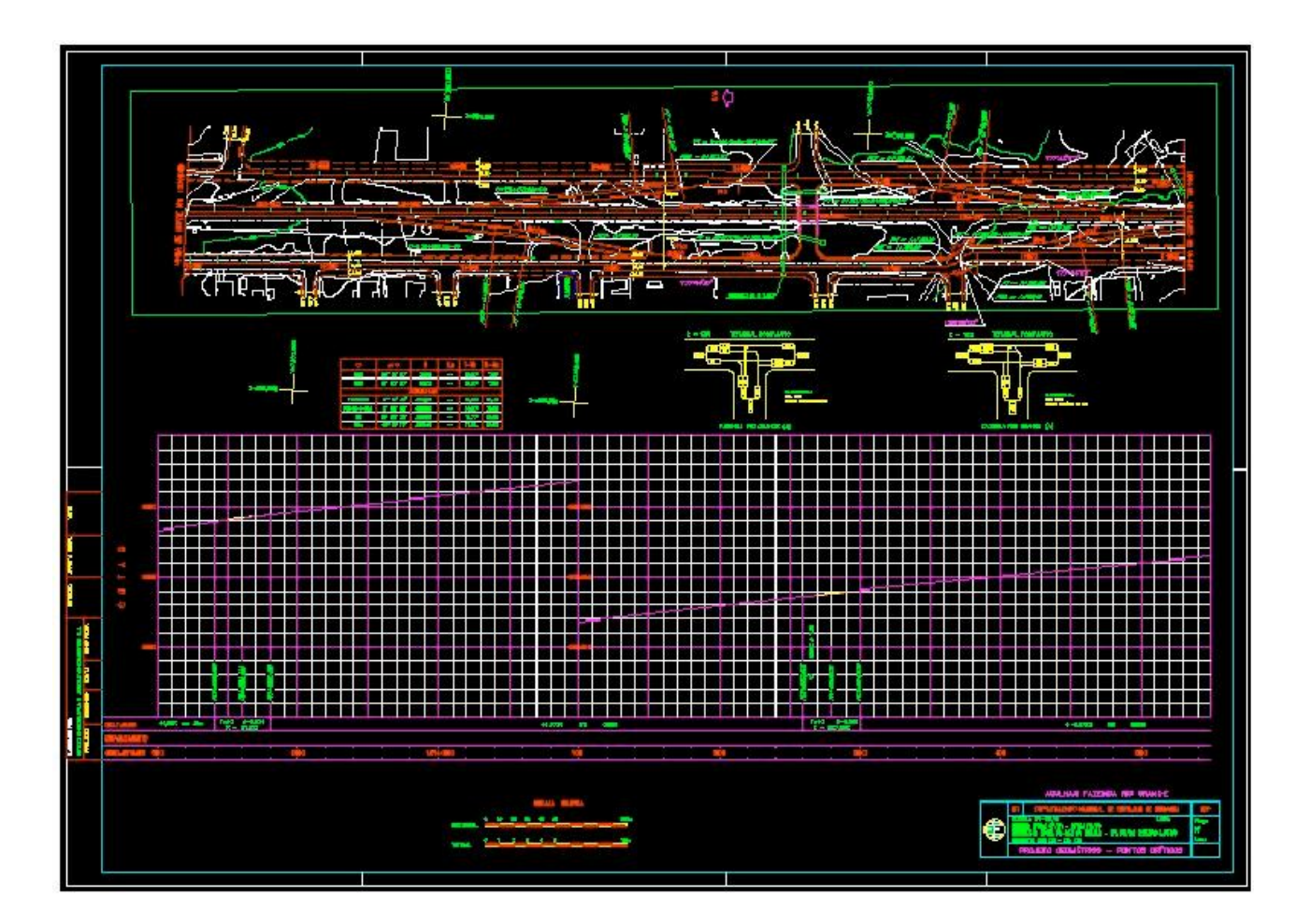

# 5. VISUALIZAÇÃO DE FOTOS

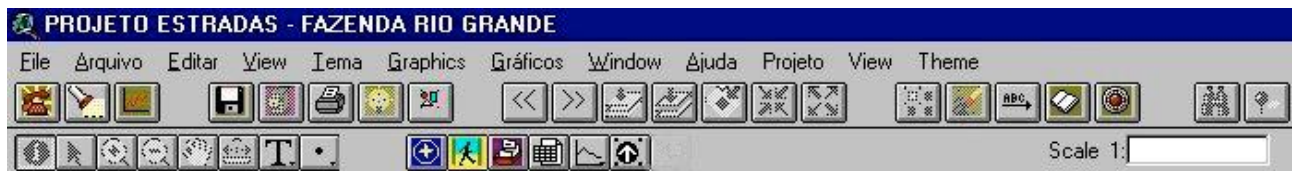

Esta rotina chama na view fotos ligados a pontos da View;

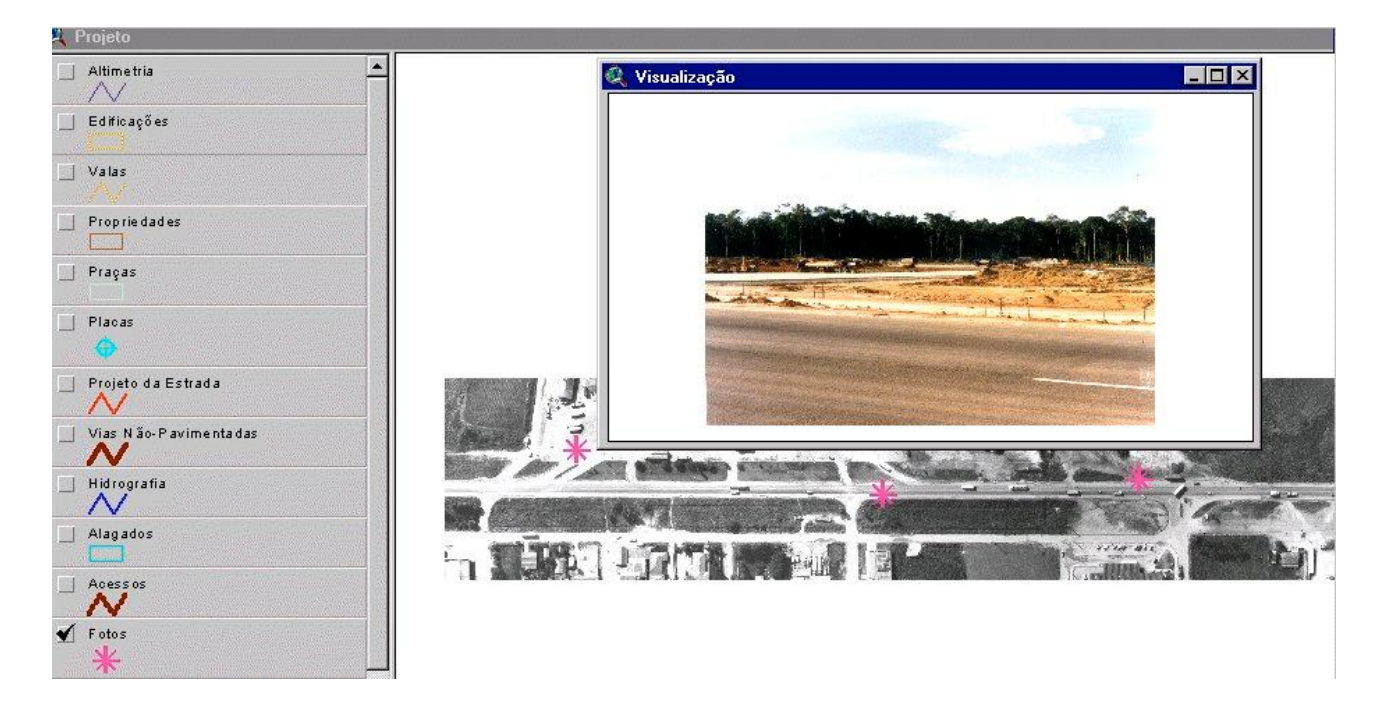

# 6. FICHA PARA CADASTRO DE ACIDENTES

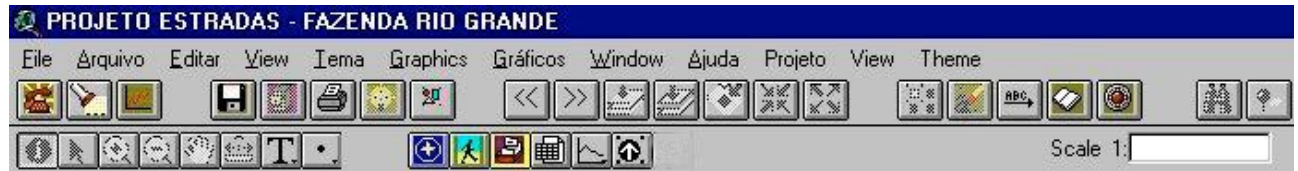

Esta rotina serve para cadastrar todos os acidentes ocorridos na rodovia com as suas características;

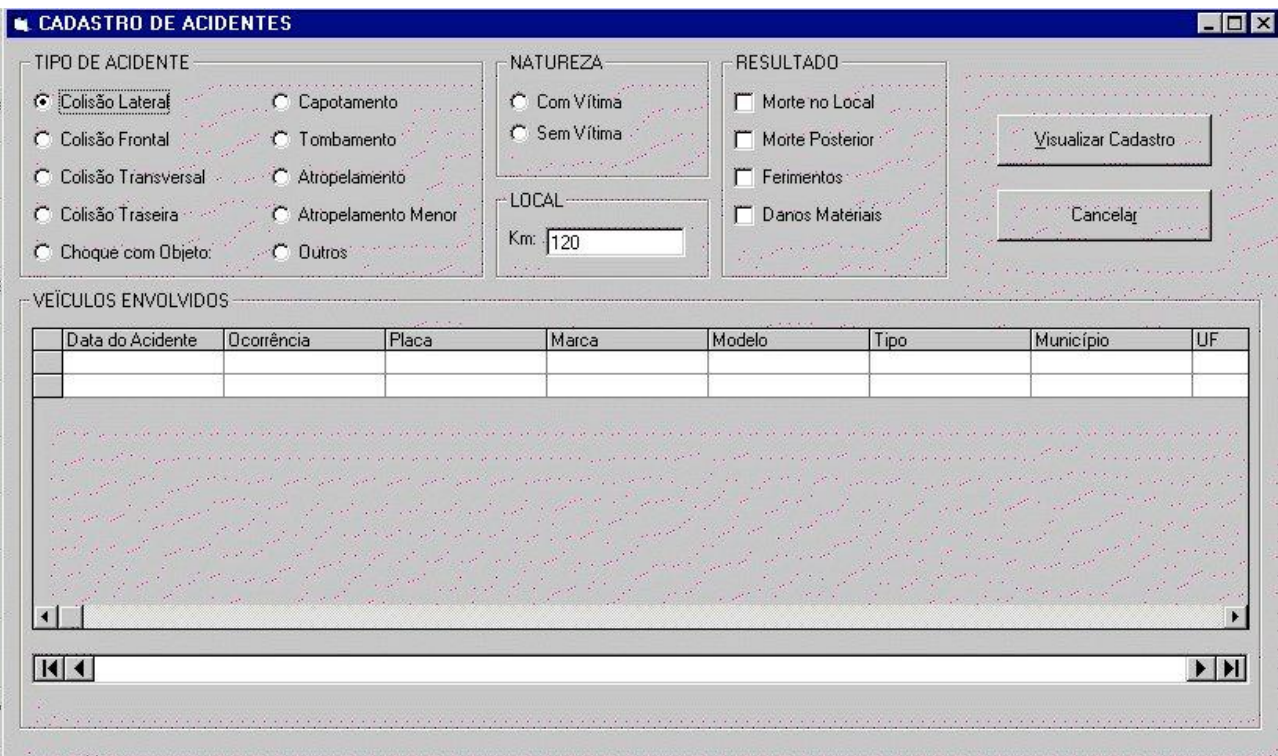

# 7. ESTATÍSTICA DE OCORRÊNCIAS DE ACIDENTES

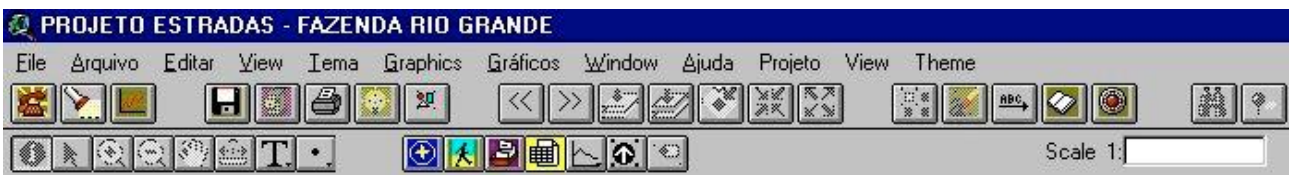

Após cadastrados os acidentes, esta rotina compilará as informações e demonstrará as estatísticas;

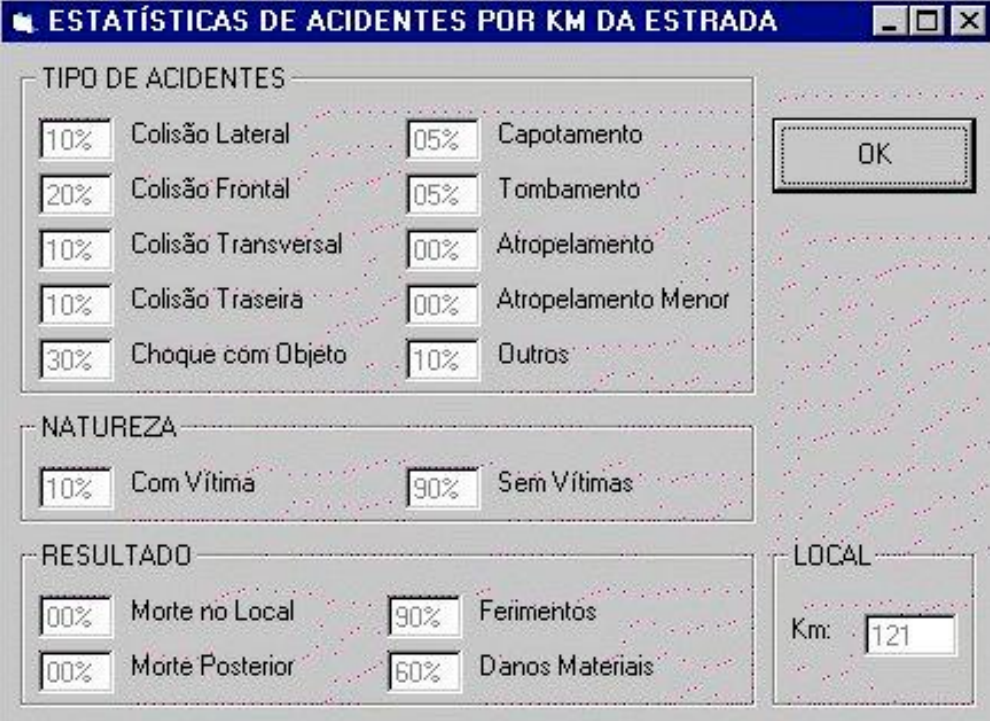

# 8. VISUALIZAÇÃO DE SEÇÕES TRANSVERSAIS DO PROJETO

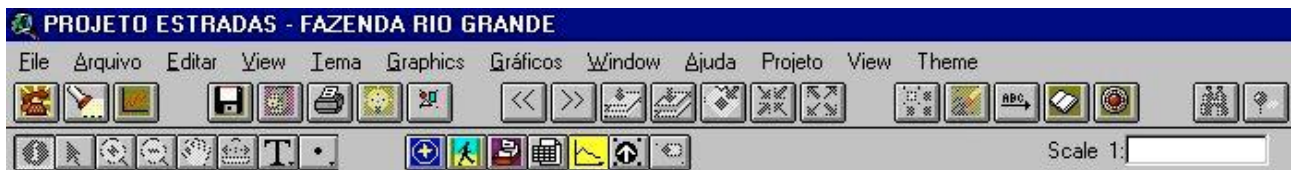

Esta rotina permite linkagem de documentos do Autocad nos pontos pré-determinados pelo tema Seções Transversais

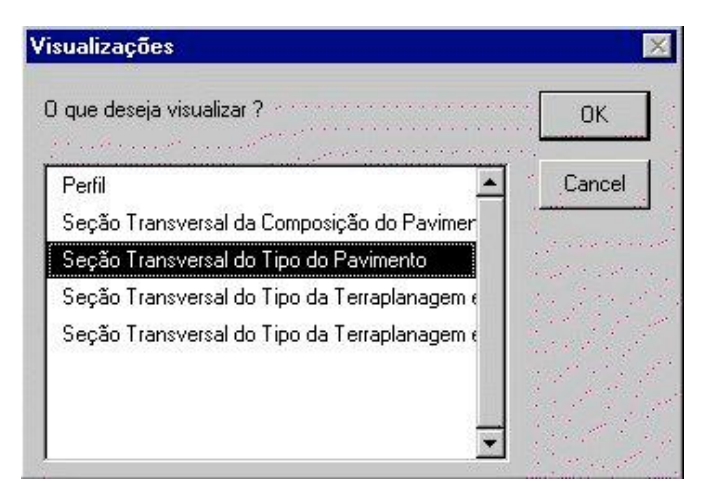

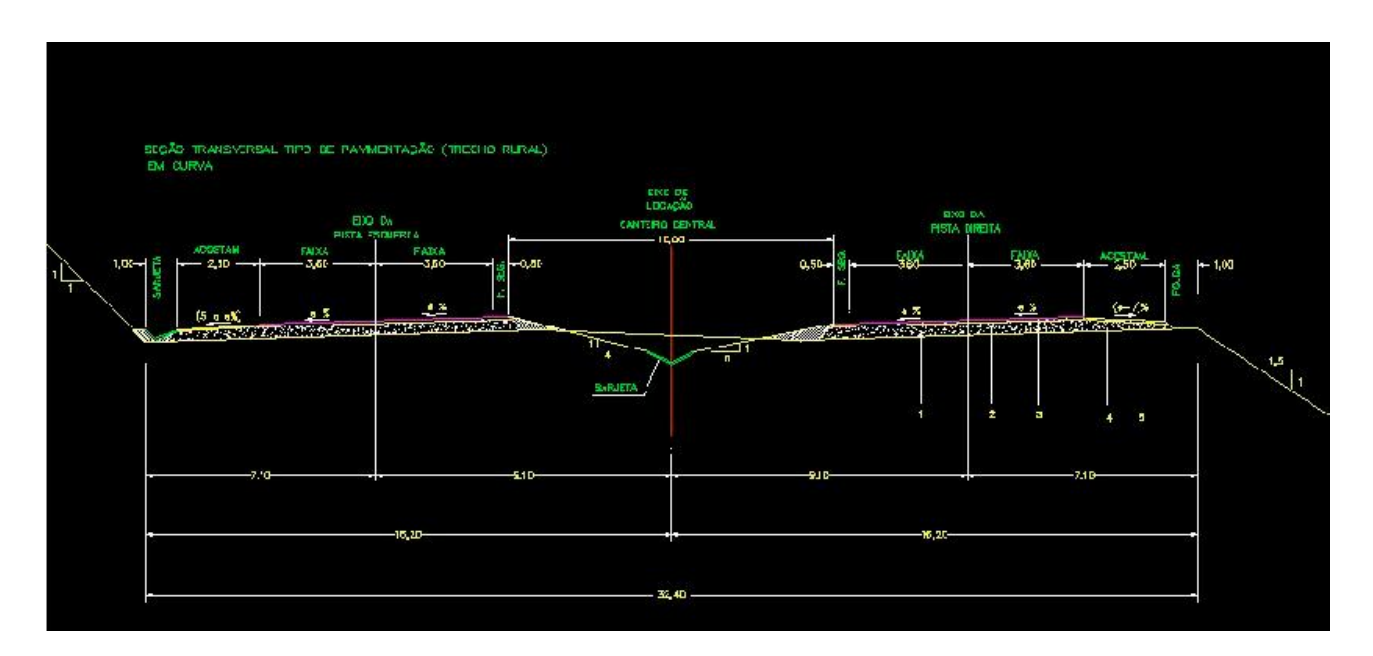

# 9. VISUALIZAÇÃO DE PLACAS DE SINALIZAÇÃO

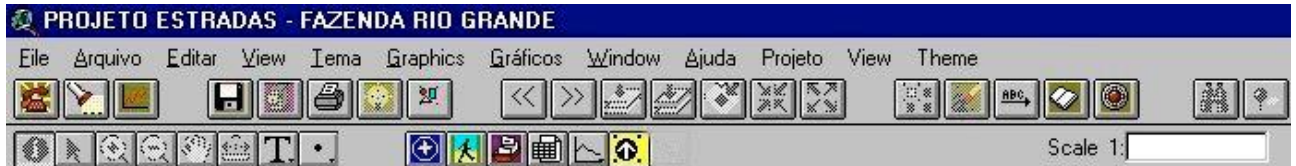

Esta Rotina Permite Linkagem de Fotos nos pontos Pré-Determinados pelo tema Placas

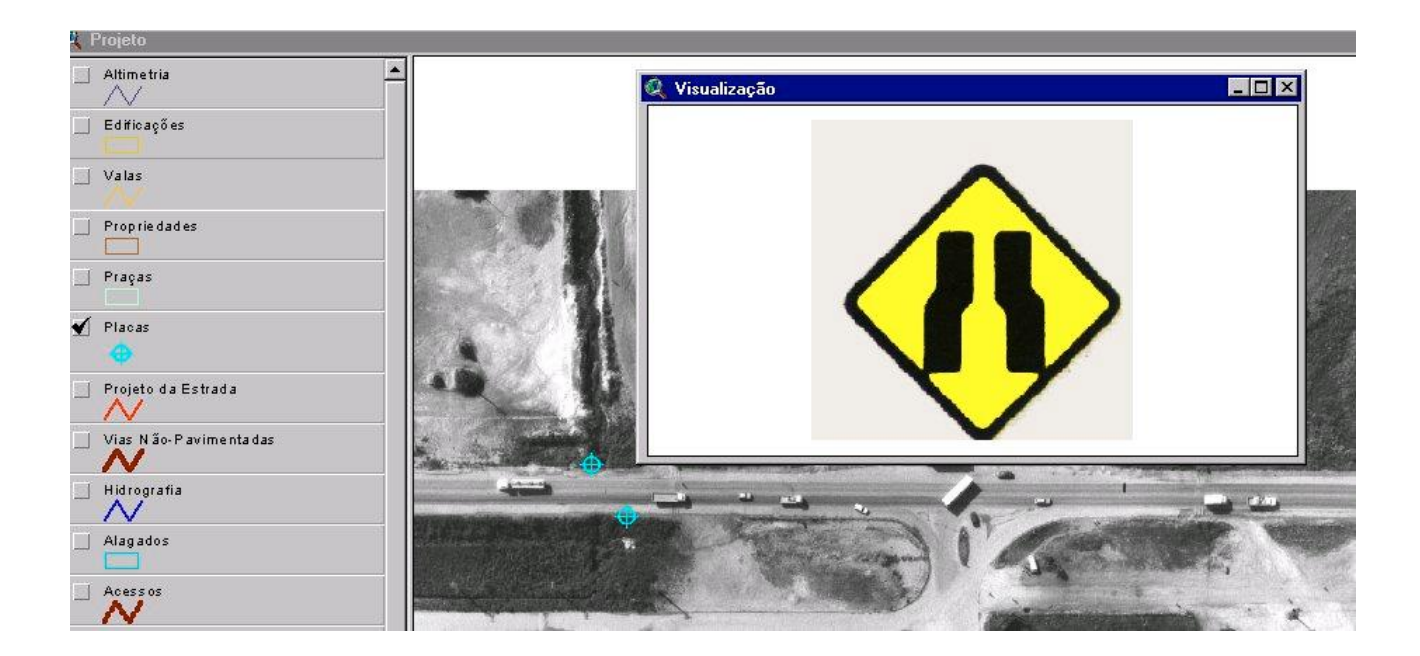

## **BIBLIOGRAFIA**

Furquim, Antonio J.; Falat, Denise R.; Tavares,M.; Sallem F. Silas; Kraemer, Simone M.; Uso de Ortofotocartas Digitais